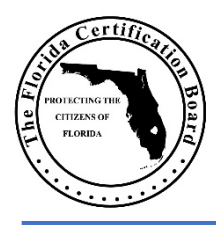

## **Florida Certification Board CRPS or CRSS Scholarship Application**

## **INSTRUCTIONS FOR COMPLETING THE SCHOLARSHIP FORM**

This form is enabled for typing information directly into the areas required. It is also set-up for a digital signature. This removes the difficulty in adding your personal signature and having to fax the form. **Emailing the form as indicated on page one of the Scholarship Application is preferred**.

**STEP 1. Open the Scholarship Application PDF form and save it to your computer**. Add your name in the file name before you save it. For example: CRSS Scholarship Application\_John Doe.pdf

**STEP 2. Type in the required information in each section.** Ensure you have entered all of the required information except the signature at this point. Type in the date next to the signature line.

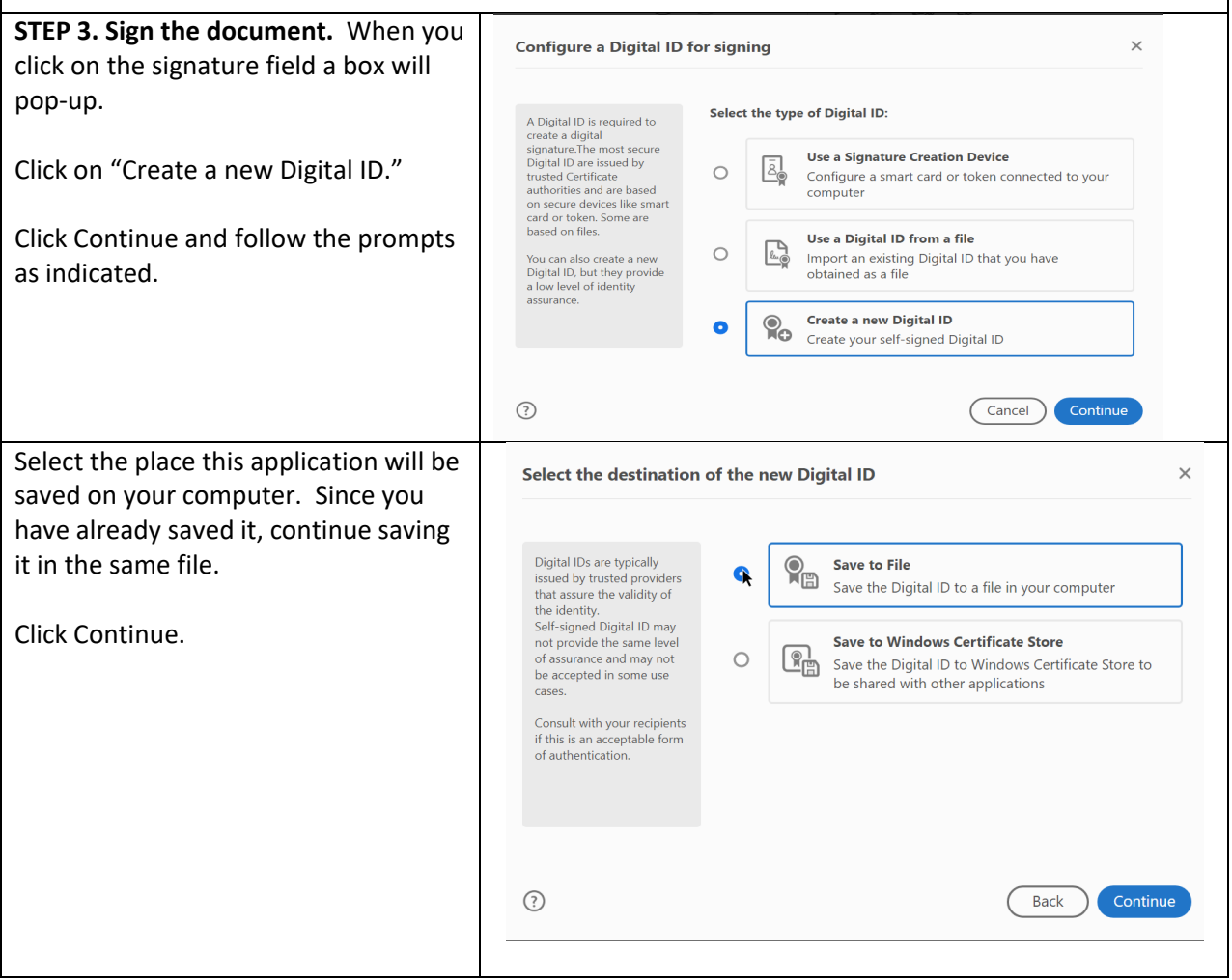

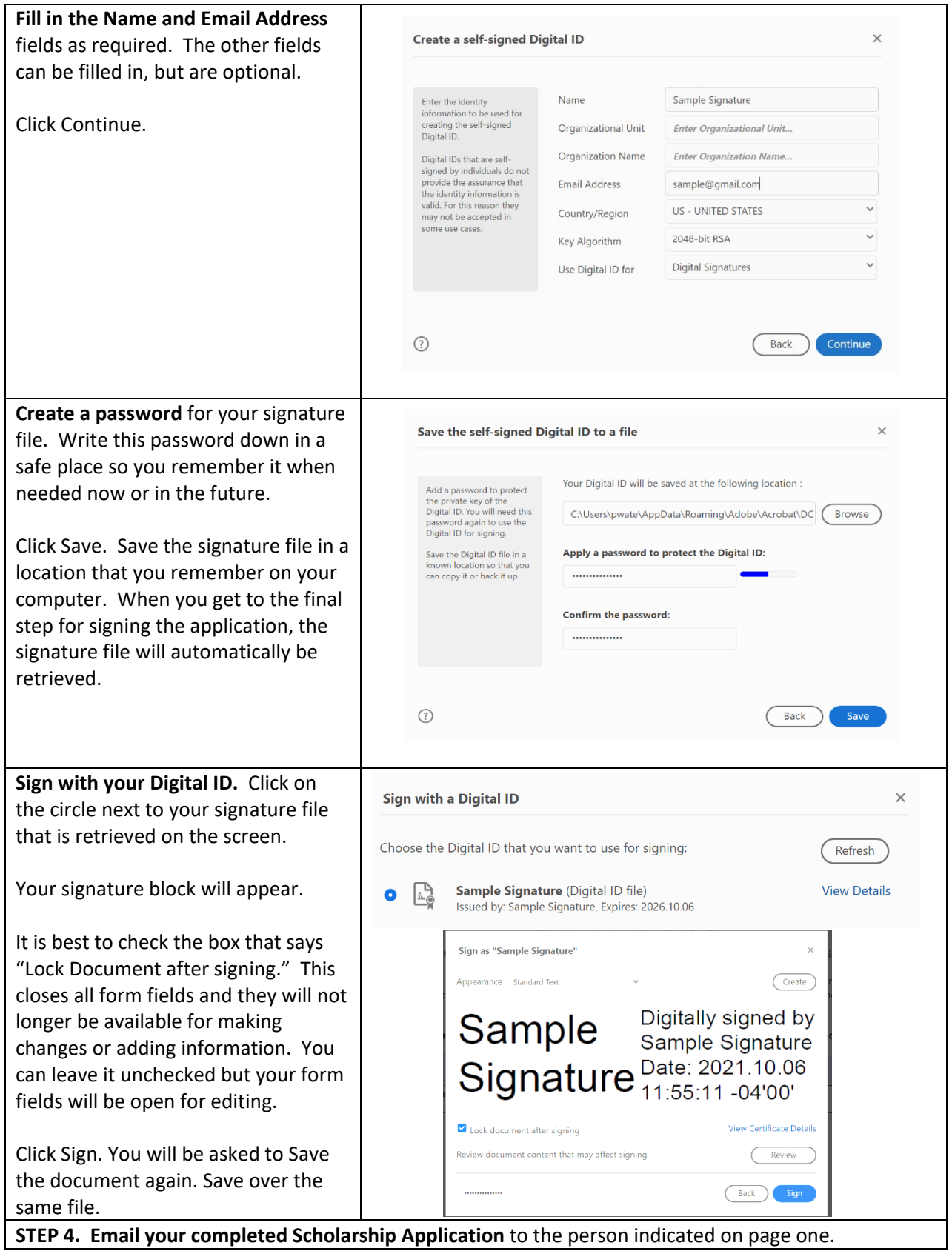